#### **High Performance Research Computing**

A Resource for Research and Discovery

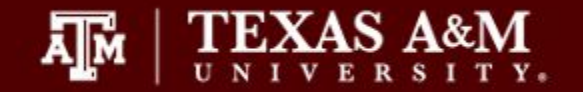

# Slurm Job Scheduling

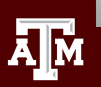

**Texas A&M University High Performance Research Computing hprc.tamu.edu**

## Job Scheduling

- SBATCH Parameters
- Single node jobs
	- single-core
	- multi-core
- Multi-node jobs
	- MPI jobs
	- TAMULauncher
	- array jobs
- Monitoring job resource usage
	- at runtime
	- after job completion
	- job debugging

#### Terra Service Unit Calculations

- For the Terra 64GB memory nodes (56GB available), you are charged Service Units (SUs) based on one of the following values whichever is greater.
	- 1 SU per CPU per hour or 1 SU per 2GB of requested memory per hour

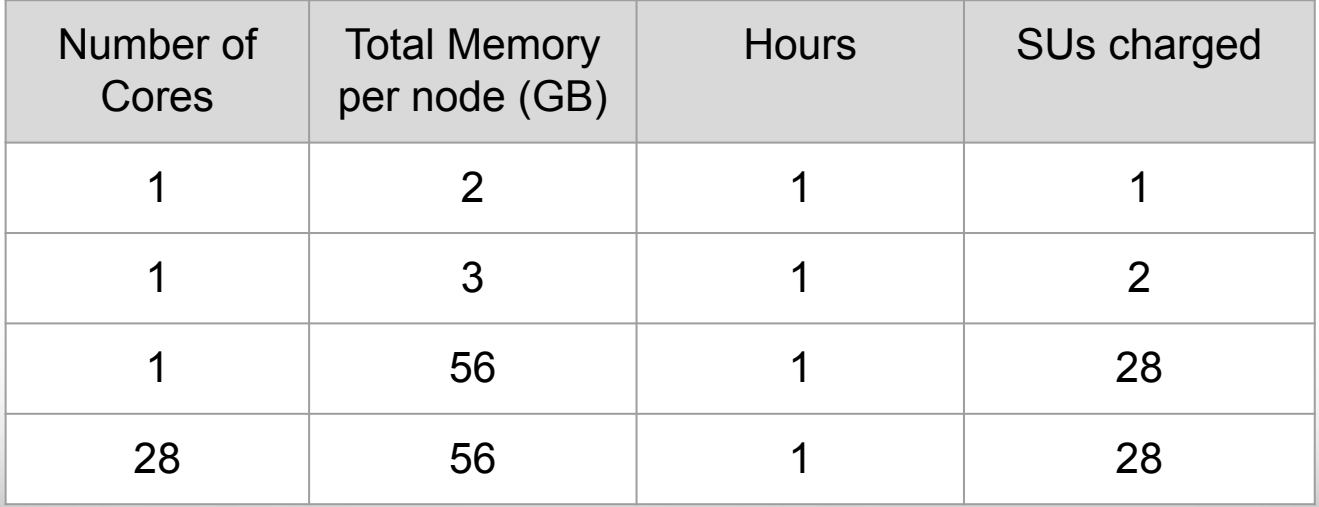

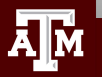

### Single vs Multi-Core Jobs

- When to use single-core jobs
	- The software being used only supports commands utilizing a single-core
- When to use multi-core jobs
	- If the software supports multiple-cores (--threads, --cpus, …) then configure the job script and command options to utilize all CPUs on a compute node to get the job done faster unless the software specifically recommends a limited number of cores
		- 28 CPUs per compute node on Terra 64GB memory nodes
		- 56GB of available memory per compute node on Terra 64GB memory nodes
	- Can group multiple single-core commands into a multi-core job using TAMULauncher on one or multiple nodes
- A compute node is one computer unit of an HPC cluster. A cluster can contain a few to thousands of nodes.
	- number of nodes for a job can be specified with the --nodes parameter

### Submitting Slurm Jobs

- Jobs can be submitted using a job script or directly on the command line
- A job script is a text file of Unix commands with #SBATCH parameters
- #SBATCH parameters provide resource configuration request values
	- time, memory, nodes, cpus, output files, ...
- Submit the job using sbatch command with the job script name
	- your job script provides a record of commands used for an analysis
	- **sbatch job\_script.sh**
- Submit command on the command line by specifying all necessary parameters
	- must rely on your bash history to see #SBATCH parameters used which is not reliable
	- **○ sbatch -t 01:00:00 -n 1 -J myjob --mem 2G -o stdout.%j commands.sh**

[slurm.schedmd.com/sbatch.html](http://slurm.schedmd.com/sbatch.html)

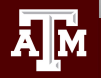

#### Slurm Job Script Parameters

- #!/bin/bash #SBATCH --export=NONE #SBATCH --get-user-env=L #SBATCH --job-name=spades #SBATCH --time=1-00:00:00 **# request 1 day** #SBATCH --nodes=1 **# request 1 node** #SBATCH --ntasks-per-node=1 **# request 1 task (command) per node** #SBATCH --cpus-per-task=1 **# request 1 cpu (core, thread) per task** #SBATCH --mem=2G **# request 2GB total memory per node** #SBATCH --output=stdout.%j #SBATCH --error=stderr.%j # load software modules # run commands
	- Always include the first three lines exactly as they are
	- Slurm job parameters begin with #SBATCH and can add comments
	- Name the job script whatever you like
		- run\_program\_project.sh
		- my\_job\_script.job
		- my\_job\_script.sbatch
		- my\_job\_script.txt

#### Slurm Parameters: nodes, tasks, cpus

- --nodes
	- number of nodes to use where a node is one computer unit of many in an HPC cluster
		- **■ --nodes=1**
	- used for multi-node jobs
		- **■ --nodes=10**
	- $\circ$  if number of cpus per node is not specified then defaults to 1 cpu
	- use together with --ntasks-per-node and --cpus-per-task
	- do not use --nodes with --array
- --ntasks
	- a task can be considered a command such as blastn, bwa, script.py, etc.
	- **○ --ntasks=28 # total tasks across all nodes per job**
	- when using --ntasks without --nodes, the values for --ntasks-per-node and --cpus-per-task will default to 1 node, 1 task per node and 1 cpu per task
- --ntasks-per-node
	- use together with --cpus-per-task
	- **○ --ntasks-per-node=1**
- --cpus-per-task
	- number of CPUs (cores, tasks) for each task (command) [magicblast -num\_threads 28]
	- **○ --cpus-per-task=28**

### Additional Slurm Parameters

#### ● --job-name

- set the job name, keep it short and concise without spaces
- **○ --job-name=myjob**
- --time
	- max runtime for job; format: days-hours::minutes::seconds
	-
	- **○ --time=24:00:00 # max runtime 24 hours**
	- **○ --time=7-00:00:00 # max runtime 7 days**
		-
- $-$ mem
	- total memory for each node (not for each CPU core as with Ada)
	- **○ --mem=56G # request 56GB total memory (max available on 64gb nodes)**
- --partition
	- specify a partition (queue) to use
	- partition is automatically assigned to short, medium, long and gpu (when using --gres=gpu)
	- only need to specify --partition parameter to use vnc, xlong, special, knl
	- **○ --partition=xlong # select xlong partion**
- --output
	- save all stdout to a specified file
	- **--output=stdout.%j # saves stdout to file named stdout.JOBID**
- $-$ error
	- save all stderr to a specified file
	- **○ --error=stderr.%j # saves stderr to a file named stderr.JOBID**
	- use just --output to save stdout and stderr to the same output file: **--output=output.%j.log**

#### **Texas A&M University High Performance Research Computing hprc.tamu.edu**

#### Optional Slurm Parameters

- --ares
	- used to request 1 or 2 GPUs; automatically assigns --partition=gpu
	- **○ --gres=gpu:1 # request 1 GPU; use :2 for two GPUs**
- **●** --account
	- specify which HPRC account to use; see your accounts with the **myproject** command
	- **○ --account=ACCOUNTNUMBER**
	- default account from **myproject** output is used if not specified
- --mail-user
	- send email to user
	- **○ --mail-user=myemail@tamu.edu**
- --mail-type
	- send email per job event: BEGIN, END, FAIL, ALL
	- **--mail-type=ALL**
- --dependency
	- schedule a job to start after a previous job successfully completes
	- **○ --dependency=afterok:JOBID**

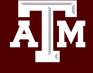

# Single-Node Jobs

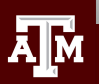

**Texas A&M University High Performance Research Computing hprc.tamu.edu**

#### Single-Node Single-Core Job Scripts

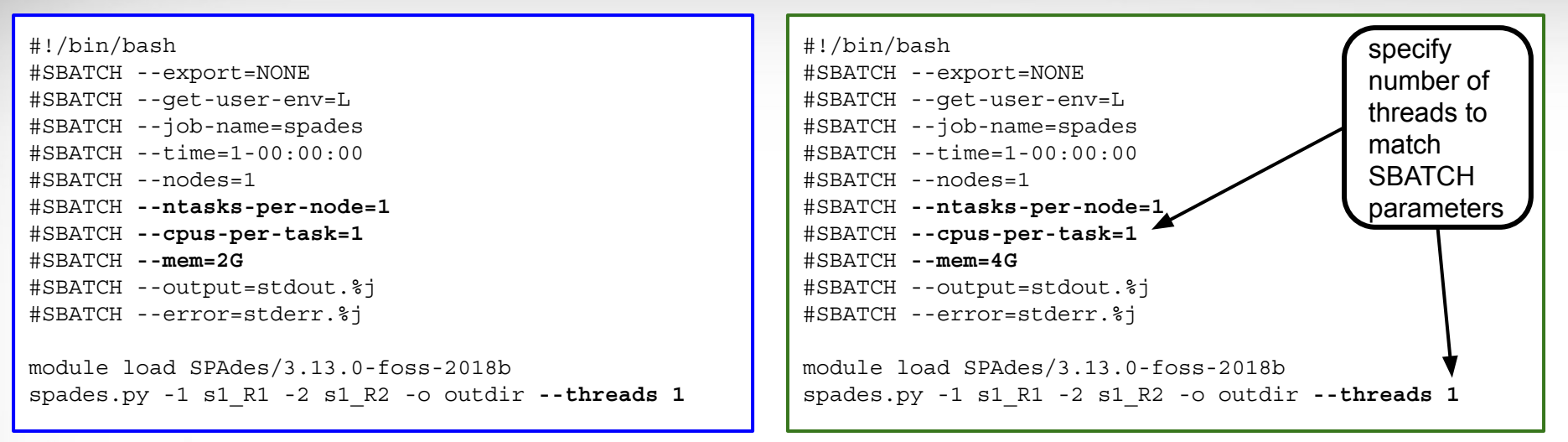

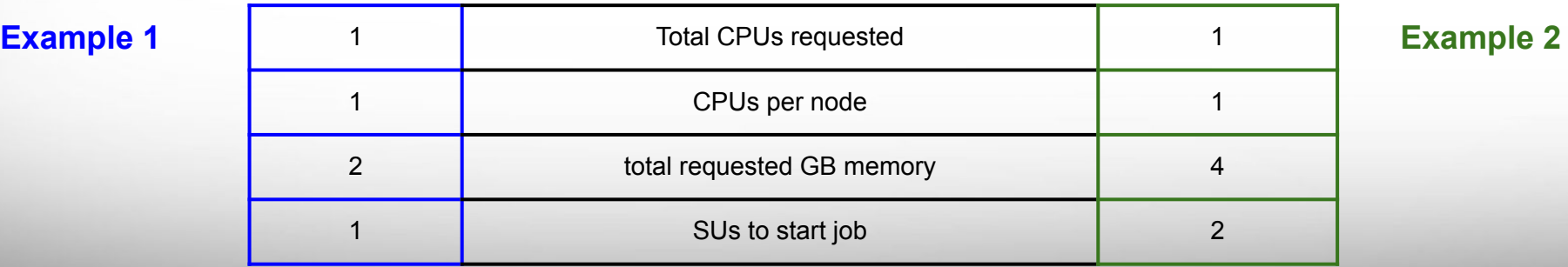

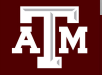

#### **Texas A&M University High Performance Research Computing hprc.tamu.edu**

#### Slurm Parameter: --ntasks

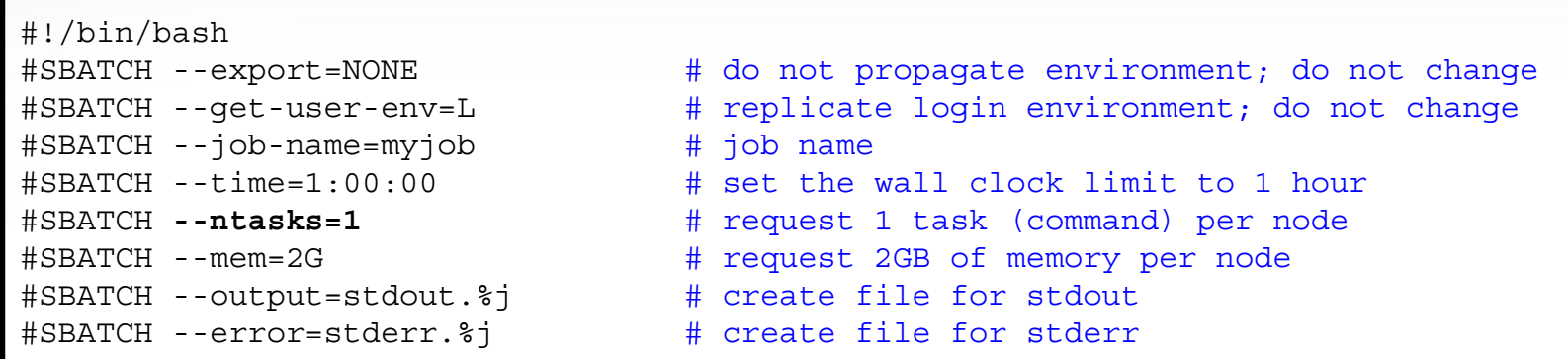

When only --ntasks is used, the --ntasks-per-node value will be automatically set to match --ntasks and defaults to --cpus-per-task=1

- $-$ ntasks=1
	- NumNodes=1 NumCPUs=1 NumTasks=1 CPUs/Task=1
- --ntasks=28
	- NumNodes=1 NumCPUs=28 NumTasks=28 CPUs/Task=1

### Requesting all CPUs and Available Memory on Terra Compute Nodes

#SBATCH --ntasks-per-node=1 #SBATCH --cpus-per-task=28 #SBATCH --mem=56G

28 cores, 64 GB nodes (256 nodes available) 28 cores, 128 GB memory GPU nodes (48 nodes avail)

#SBATCH --gres=gpu:2 #SBATCH --ntasks-per-node=1 #SBATCH --cpus-per-task=28 #SBATCH --mem=112G

 # don't request all CPU or memory unless needed so someone else can use the other GPU

#SBATCH --ntasks-per-node=1 #SBATCH --cpus-per-task=68 #SBATCH --mem=86G

68 cores, 96 GB KNL nodes (8 nodes available) 72 cores, 96 GB memory nodes (8 nodes available)

#SBATCH --ntasks-per-node=1 #SBATCH --cpus-per-task=72 #SBATCH --mem=86G

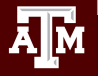

**Texas A&M University High Performance Research Computing hprc.tamu.edu**

#### Single-Node Multi-Core Job Scripts

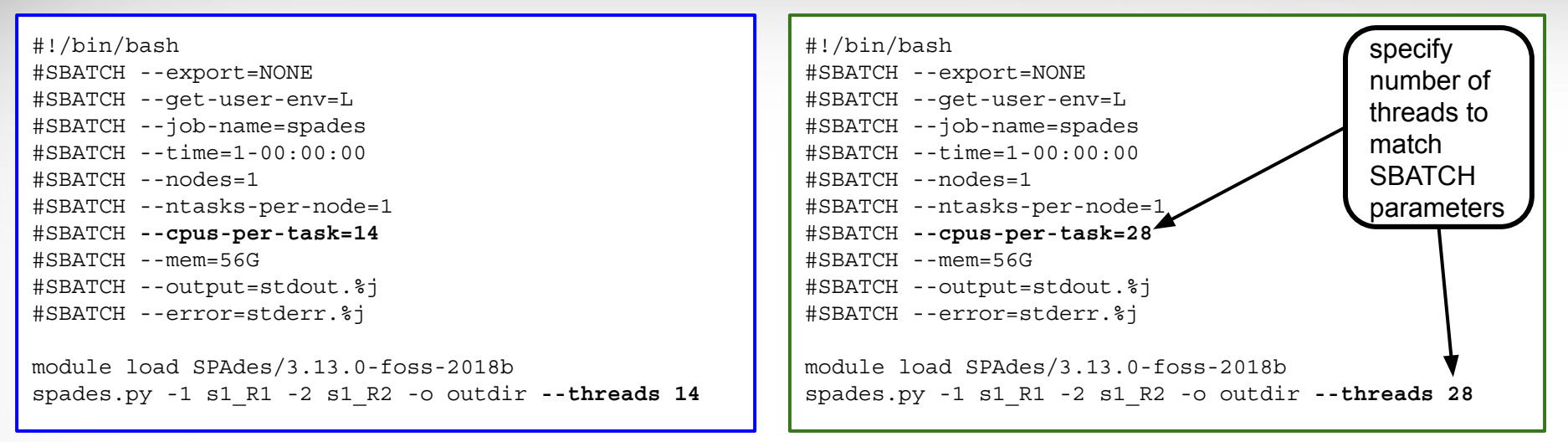

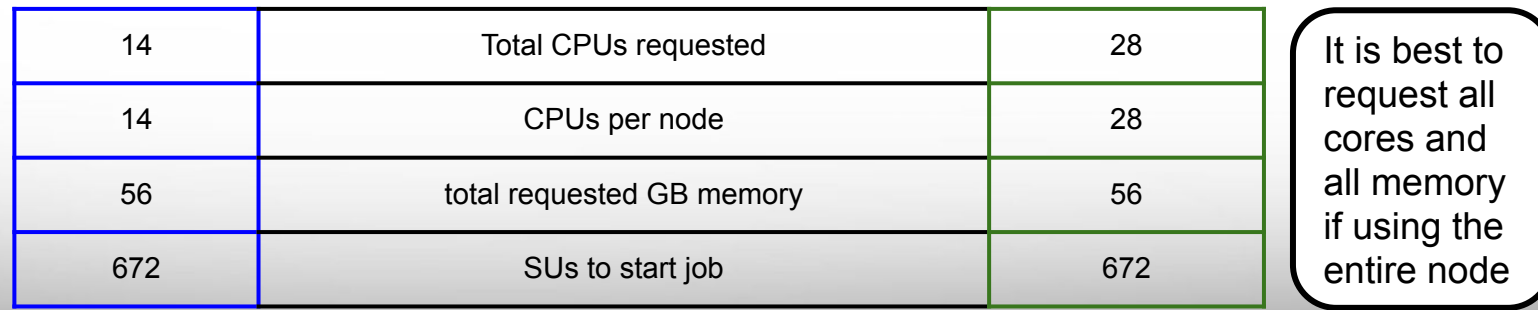

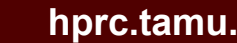

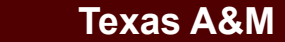

ДM

#### **Texas A&M University High Performance Research Computing hprc.tamu.edu**

#### GPU Jobs

```
#!/bin/bash
#SBATCH --export=NONE
#SBATCH --get-user-env=L
#SBATCH --job-name=my_gpu_job
#SBATCH --time=1-00:00:00
#SBATCH --ntasks=1
#SBATCH --gres=gpu:1 # request 1 GPU; use :2 for two GPUs
#SBATCH --mem=2G # can request max of 112GB on GPU nodes
#SBATCH --output=stdout.%j
#SBATCH --error=stderr.%j
# load required modules
module load intel/2017A
module load CUDA/9.2.148.1
# run your gpu command
my_gpu_command
```
- gpu partition (--partition=gpu) will be automatically applied when using --gres=gpu:n
- 28 SUs will be charged for using GPU nodes whether you specify --ntasks=1 or --ntasks=28
- Do not select all the memory or cores when using 1 GPU so someone else can use the other GPU

**Texas A&M University High Performance Research Computing hprc.tamu.edu**

## Multi-Node Jobs

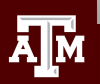

**Texas A&M University High Performance Research Computing hprc.tamu.edu**

#### Slurm Parameters: --nodes --ntasks-per-node

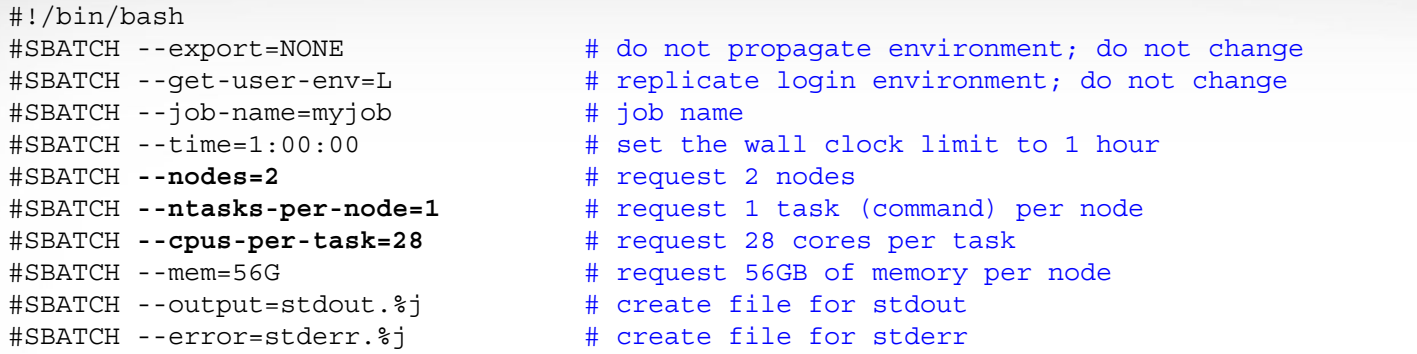

It is easier to scale jobs by using --nodes with --ntasks-per-node instead of with --ntasks.

If you use --nodes with --ntasks, you need to calculate total CPUs for all nodes as the --ntasks value

- --nodes=2 --ntasks-per-node=28
	- NumNodes=2-2 NumCPUs=56 NumTasks=56 CPUs/Task=1 mem=112G
- $-$ nodes=1 $-$ ntasks=28
	- NumNodes=1 NumCPUs=28 NumTasks=28 CPUs/Task=1 mem=56G
- $-$ nodes=2 $-$ ntasks=56
	- NumNodes=2 NumCPUs=56 NumTasks=56 CPUs/Task=1 mem=112G
- **when --nodes is > 1, avoid using --ntasks:** --nodes=2 --ntasks=28
	- will allocate 1 core on one node and 27 cores on a second node

#### MPI Multi-Node Multi-Core Job Script: Example 1

#!/bin/bash

- #SBATCH --export=NONE
- #SBATCH --get-user-env=L
- #SBATCH --job-name=moose
- #SBATCH --time=1-00:00:00
- #SBATCH **--nodes=10**
- #SBATCH **--ntasks-per-node=1**
- #SBATCH **--cpus-per-task=28**
- #SBATCH --mem=56G
- #SBATCH --output=stdout.%j
- #SBATCH --error=stderr.%j

module load MOOSE/moose-dev-gcc-ompi mpirun **-np 280 -npernode 28** /path/to/moose-opt -i moose.i

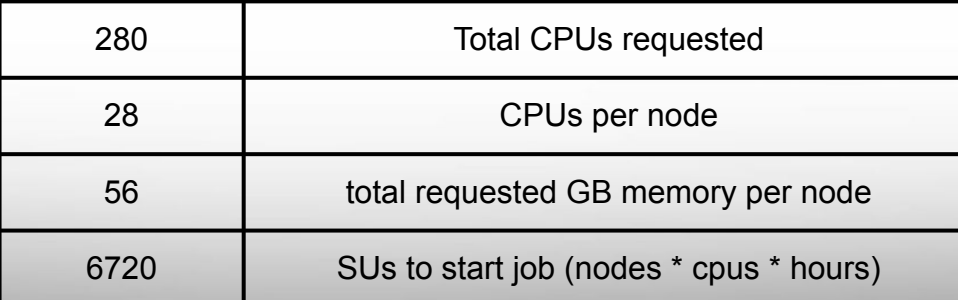

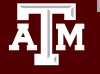

#### **Texas A&M University High Performance Research Computing hprc.tamu.edu**

#### MPI Multi-Node Multi-Core Job Script: Example 2

#!/bin/bash #SBATCH --export=NONE #SBATCH --get-user-env=L #SBATCH --job-name=abyss-pe #SBATCH --time=1-00:00:00 #SBATCH **--nodes=10** #SBATCH **--ntasks-per-node=1** #SBATCH **--cpus-per-task=28** #SBATCH --mem=56G #SBATCH --output=stdout.%j #SBATCH --error=stderr.%j

```
module load ABySS/2.0.2-foss-2018a
abyss-pe np=280 j=28 lib='lib1' lib1='sample1_R1 sample1_R2'
```
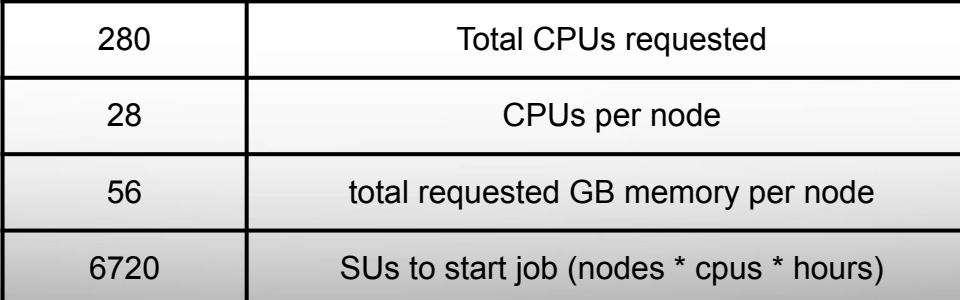

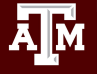

#### **TAMULauncher**

- [hprc.tamu.edu/wiki/SW:tamulauncher](https://hprc.tamu.edu/wiki/SW:tamulauncher)
- Use when you have hundreds or thousands of commands to run each utilizing a single-core or a few cores
	- tamulauncher keeps track of which commands completed successfully
		- to see the list of completed commands
			- **● tamulauncher --status commands\_file.txt**
		- if time runs out, then tamulauncher can be restarted and it will know which was the last successfully completed command
	- tamulauncher can only be submitted as a batch job although you can check the --status on the command line from the working directory
- run a single command of your thousands to make sure the command is correct and to get an estimate of resource usage (CPUs, memory, time)
- request all cores and memory on the compute node(s) and configure your commands to use all available cores

#### TAMULauncher Multi-Node Single-Core Commands

commands.txt (300 lines for example) run\_spades\_tamulauncher.sh

spades.py -1 s1\_R1.fastq.gz -2 s1\_R2.fastq.gz -o s1\_out **--threads 1** spades.py -1 s2\_R1.fastq.gz -2 s2\_R2.fastq.gz -o s2\_out **--threads 1** spades.py -1 s3\_R1.fastq.gz -2 s3\_R2.fastq.gz -o s3\_out **--threads 1** spades.py -1 s4\_R1.fastq.gz -2 s4\_R2.fastq.gz -o s4\_out **--threads 1** spades.py -1 s5\_R1.fastq.gz -2 s5\_R2.fastq.gz -o s5\_out **--threads 1** spades.py -1 s6\_R1.fastq.gz -2 s6\_R2.fastq.gz -o s6\_out **--threads 1** spades.py -1 s7\_R1.fastq.gz -2 s7\_R2.fastq.gz -o s7\_out **--threads 1** spades.py -1 s8\_R1.fastq.gz -2 s8\_R2.fastq.gz -o s8\_out **--threads 1** spades.py -1 s9\_R1.fastq.gz -2 s9\_R2.fastq.gz -o s9\_out **--threads 1** spades.py -1 s10\_R1.fastq.gz -2 s10\_R2.fastq.gz -o s10\_out **--threads 1** spades.py -1 s11\_R1.fastq.gz -2 s11\_R2.fastq.gz -o s11\_out **--threads 1** spades.py -1 s12\_R1.fastq.gz -2 s12\_R2.fastq.gz -o s12\_out **--threads 1** spades.py -1 s13\_R1.fastq.gz -2 s13\_R2.fastq.gz -o s13\_out **--threads 1** spades.py -1 s14\_R1.fastq.gz -2 s14\_R2.fastq.gz -o s14\_out **--threads 1** spades.py -1 s15\_R1.fastq.gz -2 s15\_R2.fastq.gz -o s15\_out **--threads 1** spades.py -1 s16\_R1.fastq.gz -2 s16\_R2.fastq.gz -o s16\_out **--threads 1** spades.py -1 s17\_R1.fastq.gz -2 s17\_R2.fastq.gz -o s17\_out **--threads 1** spades.py -1 s18\_R1.fastq.gz -2 s18\_R2.fastq.gz -o s18\_out **--threads 1** spades.py -1 s19\_R1.fastq.gz -2 s19\_R2.fastq.gz -o s19\_out **--threads 1** spades.py -1 s20\_R1.fastq.gz -2 s20\_R2.fastq.gz -o s20\_out **--threads 1** spades.py -1 s21\_R1.fastq.gz -2 s21\_R2.fastq.gz -o s21\_out **--threads 1** spades.py -1 s22\_R1.fastq.gz -2 s22\_R2.fastq.gz -o s22\_out **--threads 1** #!/bin/bash #SBATCH --export=NONE #SBATCH --get-user-env=L #SBATCH --job-name=spades #SBATCH --time=1-00:00:00 #SBATCH -**-nodes=10** #SBATCH **--ntasks-per-node=28** #SBATCH **--cpus-per-task=1** #SBATCH --mem=56G #SBATCH --output=stdout.%j #SBATCH --error=stderr.%j

run 28 spades.py commands per node with each command using 1 core

module load SPAdes/3.13.0-foss-2018b

tamulauncher commands.txt

- run 28 single-core commands per node; useful when each command requires < 2GB memory
- create a commands file (named whatever you want) to go with the the job script
- load the software module in the job script not the commands file

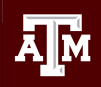

#### TAMULauncher Multi-Node Multi-Core Commands

commands.txt (300 lines for example) run\_spades\_tamulauncher.sh

spades.py -1 s1\_R1.fastq.gz -2 s1\_R2.fastq.gz -o s1\_out **--threads 4** spades.py -1 s2\_R1.fastq.gz -2 s2\_R2.fastq.gz -o s2\_out **--threads 4** spades.py -1 s3\_R1.fastq.gz -2 s3\_R2.fastq.gz -o s3\_out **--threads 4** spades.py -1 s4\_R1.fastq.gz -2 s4\_R2.fastq.gz -o s4\_out **--threads 4** spades.py -1 s5\_R1.fastq.gz -2 s5\_R2.fastq.gz -o s5\_out **--threads 4** spades.py -1 s6\_R1.fastq.gz -2 s6\_R2.fastq.gz -o s6\_out **--threads 4** spades.py -1 s7\_R1.fastq.gz -2 s7\_R2.fastq.gz -o s7\_out **--threads 4** spades.py -1 s8\_R1.fastq.gz -2 s8\_R2.fastq.gz -o s8\_out **--threads 4** spades.py -1 s9\_R1.fastq.gz -2 s9\_R2.fastq.gz -o s9\_out **--threads 4** spades.py -1 s10\_R1.fastq.gz -2 s10\_R2.fastq.gz -o s10\_out **--threads 4** spades.py -1 s11\_R1.fastq.gz -2 s11\_R2.fastq.gz -o s11\_out **--threads 4** spades.py -1 s12\_R1.fastq.gz -2 s12\_R2.fastq.gz -o s12\_out **--threads 4** spades.py -1 s13\_R1.fastq.gz -2 s13\_R2.fastq.gz -o s13\_out **--threads 4** spades.py -1 s14\_R1.fastq.gz -2 s14\_R2.fastq.gz -o s14\_out **--threads 4** spades.py -1 s15\_R1.fastq.gz -2 s15\_R2.fastq.gz -o s15\_out **--threads 4** spades.py -1 s16\_R1.fastq.gz -2 s16\_R2.fastq.gz -o s16\_out **--threads 4** spades.py -1 s17\_R1.fastq.gz -2 s17\_R2.fastq.gz -o s17\_out **--threads 4** spades.py -1 s18\_R1.fastq.gz -2 s18\_R2.fastq.gz -o s18\_out **--threads 4** spades.py -1 s19\_R1.fastq.gz -2 s19\_R2.fastq.gz -o s19\_out **--threads 4** spades.py -1 s20\_R1.fastq.gz -2 s20\_R2.fastq.gz -o s20\_out **--threads 4** spades.py -1 s21\_R1.fastq.gz -2 s21\_R2.fastq.gz -o s21\_out **--threads 4** spades.py -1 s22\_R1.fastq.gz -2 s22\_R2.fastq.gz -o s22\_out **--threads 4** #!/bin/bash #SBATCH --export=NONE #SBATCH --get-user-env=L #SBATCH --job-name=spades #SBATCH --time=1-00:00:00 #SBATCH -**-nodes=10** #SBATCH **--ntasks-per-node=7** #SBATCH **--cpus-per-task=4** #SBATCH --mem=56G #SBATCH --output=stdout.%j #SBATCH --error=stderr.%j

run 7 spades.py commands per node with each command using 4 cores

module load SPAdes/3.13.0-foss-2018b

tamulauncher commands.txt

- useful when each command requires more than 2GB but less than all available memory
- use OMP\_NUM\_THREADS if needed when running fewer commands than available cores
	- add on the line before the tamulauncher command
	- **export OMP\_NUM\_THREADS=\$SLURM\_CPUS\_PER\_TASK**

### Making a TAMULauncher Commands File Part 1

Input files are two files per sample and named: s1 R1.fastq.gz s1 R2.fastq.gz Run this command to create the example files:

**mkdir seqs && touch seqs/s{1..40}\_R{1,2}.fastq.gz**

Run the following commands to get familiar with useful shell commands for creating and manipulating variables

```
file=seqs/s1_R1.fastq.gz
echo $file
basename $file
sample=$(basename $file)
echo $sample
echo ${sample/_R1.fastq.gz}
echo ${sample/R1/R2}
```
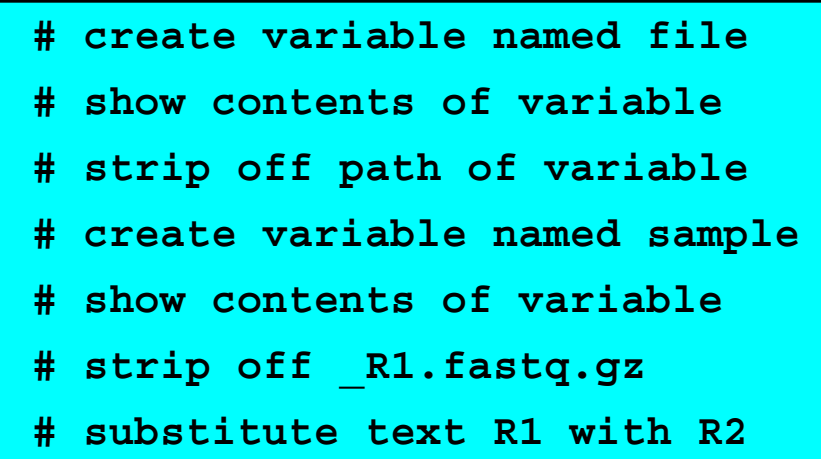

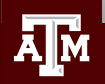

**Texas A&M University High Performance Research Computing hprc.tamu.edu**

#### Making a TAMULauncher Commands File Part 2

Input files are two files per sample and named: s1 R1.fastq.gz s1 R2.fastq.gz

Run the following commands to loop through all R1 files in the reads directory and create the commands.txt Use just the R1 files because we only need to capture the sample names once.

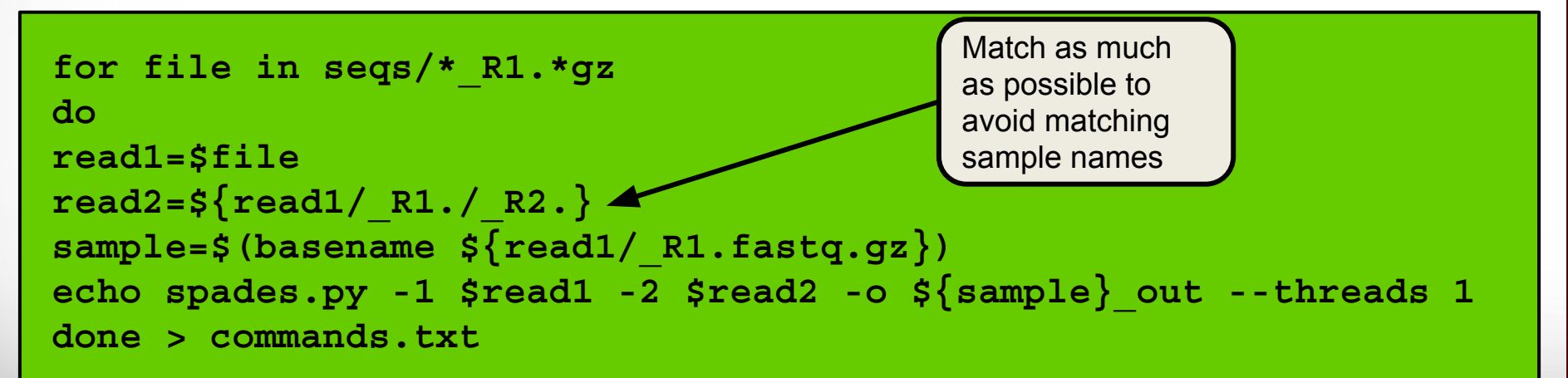

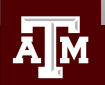

#### Other Useful Unix Commands

**\${variable#\*SubStr}** # will drop beginning of variable value up to first occurrence of '**SubStr**' **\${variable##\*SubStr}** # will drop beginning of variable value up to last occurrence of '**SubStr**' **\${variable%SubStr\*}** # will drop part of variable value from last occurrence of '**SubStr**' to the end **\${variable%%SubStr\***} # will drop part of variable value from first occurrence of '**SubStr**' to the end

25

These are useful if the part of the filename for each sample that needs to be removed is not the same. **s1**\_S1\_R1.fastq.gz **s2**\_S2\_R1.fastq.gz **s3**\_S3\_R1.fastq.gz Make a new directory and create a new set of files for this exercise. want to remove this part from each file name

**mkdir seqs2 for i in {1..10}; do touch seqs2/s\${i}\_S\${i}\_R{1,2}.fastq.gz; done**

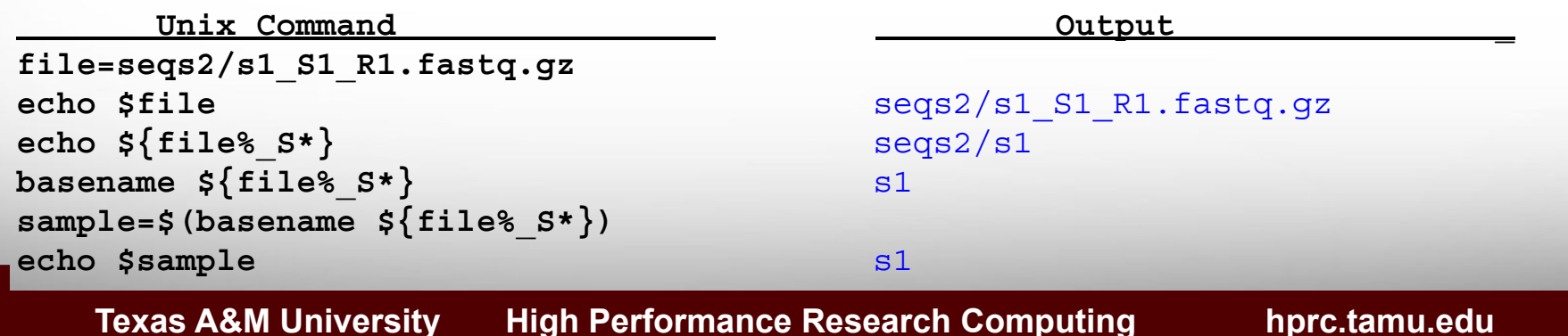

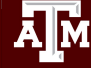

### Slurm Job Array Parameters and Runtime Environment Variables

- Array jobs are good to use when you have multiple samples each of which can utilize an entire compute node running software that supports multiple threads but does not support MPI
	- **○ --array=0-23 # job array indexes 0-23**
	- **○ --array=1-24 # job array indexes 1-24**
	- **○ --array=1,3,5,7 # job array indexes 1,3,5,7**
	- **○ --array=1-7:2 # job array indexes 1 to 7 with a step size of 2**
	- do not use --nodes with --array
- Use the index value to select which commands to run either from a text file of commands or as part of the input file name or parameter value
	- **\$SLURM ARRAY TASK ID** is the array index value
- stdout and stderr files can be saved per index value
	- **○ --output=stdout-%A\_%a**
	- **○ --error=stderr-%A\_%a**
- Limit the number of simultaneously running tasks
	- your job may start quicker running on a max of 5 nodes instead of waiting for 40 available nodes
	- as one job completes another array index is run on the available node
	- **○ --array=1-40%5 # job array with indexes 1-40; max of 5 running nodes**

### Slurm Job Array Example 1

```
#!/bin/bash
#SBATCH --export=NONE
#SBATCH --get-user-env=L
#SBATCH --job-name=bwa_array
\text{HSRATCH} --time=1-00:00:00
#SBATCH --array=1-40%5 # job array with indexes 1-40; max of 5 running nodes
#SBATCH --ntasks-per-node=1
#SBATCH --cpus-per-task=28
#SBATCH --mem=56G
#SBATCH --output=stdout.%A_%a
#SBATCH --error=stderr.%A_%a
module load BWA/0.7.17-intel-2018b
# get a line from commands.txt file into a variable named command
command=$(sed -n ${SLURM_ARRAY_TASK_ID}p commands.txt)
$command
```
- The sed command will print a specified line number from commands.txt based on the **\$SLURM\_ARRAY\_TASK\_ID**
- The number of lines in your commands.txt file should be the same as the number of array indexes
- Can use %5 to limit the array to a maximum of 5 nodes used simultaneously so job may start faster
- There are other ways to use \$SLURM\_ARRAY\_TASK\_ID but this example is useful because it has a file of all commands used in each array index

#### Slurm Job Array Example 2

```
#!/bin/bash
#SBATCH --export=NONE
#SBATCH --get-user-env=L
#SBATCH --job-name=bwa_array
#SBATCH --time=1-00:00:00
#SBATCH --array=1-40 # run all 40 array indexes simultaneously using 40 nodes 
#SBATCH --ntasks-per-node=1
#SBATCH --cpus-per-task=28
#SBATCH --mem=56G
#SBATCH --output=stdout.%A_%a
#SBATCH --error=stderr.%A_%a
module load BWA/0.7.17-intel-2018b
bwa mem -M -t 28 -R '@RG\tID:\tLB:pe\tSM:DR34\tPL:ILLUMINA' genome.fasta \
sample ${SLURM_ARRAY_TASK_ID}_R1.fastq.gz sample ${SLURM_ARRAY_TASK_ID}_R2.fastq.gz \
  \texttt{samtools view -h -Sb - } samtools sort -o sample \texttt{s{SLURM} ARRAY TASK ID}.out.bam \
-m 2G -@ 1 -T $TMPDIR/tmp4sort${SLURM_ARRAY_TASK_ID} -
```
- Can use **\$SLURM** ARRAY TASK ID if your commands only differ by a number in the file names
- The **\$SLURM** ARRAY TASK ID variable will be assigned the array index from 1 to 40 in this example

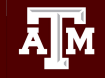

### Useful Slurm Runtime Environment Variables

#### ● \$TMPDIR

- $\circ$  this is a temporary local disk space ( $\sim$ 848GB) created at runtime and is deleted when the job completes
- the directory is mounted on the compute node and files created in \$TMPDIR do not count against your file and disk quotas
- **○ samtools sort -T \$TMPDIR/sort**
- \$SLURM\_CPUS\_PER\_TASK
	- returns how many CPU cores were allocated on this node
	- can be used in your command to match requested #SBATCH cpus
		- **■ #SBATCH --cpus-per-task=28**
		- **■ samtools sort --threads \$SLURM\_CPUS\_PER\_TASK**
- **\$SLURM\_ARRAY\_TASK\_ID** 
	- can be used to select or run one of many commands when using a job array
- **\$SLURM JOB NAME** 
	- populated by the --job-name parameter
	- **#SBATCH --job-name=bwa\_array**
- **\$SLURM JOB\_NODELIST** 
	- can be used to get the list of nodes assigned at runtime
- \$SLURM\_JOBID
	- can be used to capture JOBID at runtime

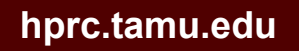

#### Useful Unix Environment Variables

- Type env to see all Unix environment variables for your login session
- \$USER
	- **○** This will be automatically populated with your NetID
		- **■ echo \$USER**
- \$SCRATCH
	- You can use this to change to your /scratch/user/netid directory
		- **■ cd \$SCRATCH**
- **\$OMP\_NUM\_THREADS** 
	- useful when software uses OpenMP for multithreading; default is 1
		- **■ export OMP\_NUM\_THREADS=28**
- \$PWD
	- contains the full path of the current working directory

# Monitoring Job Resource Usage

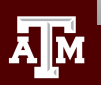

**Texas A&M University High Performance Research Computing hprc.tamu.edu**

### Submit a Slurm Job

- Submit a job
	- **○ sbatch my\_job\_file.sh**
- See status and JOBID of all your submitted jobs
	- **○ squeue -u \$USER**

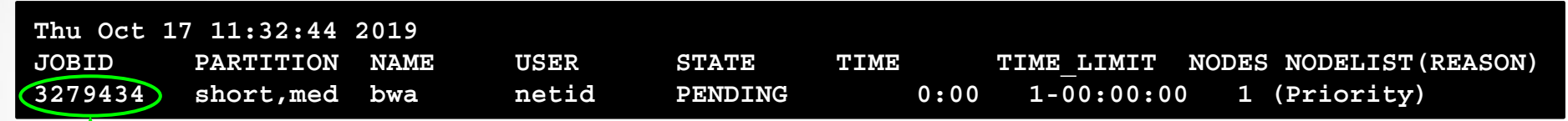

- Cancel (kill) a queued or running job using JOBID
	- **scancel JOBID**
- Get an estimate of when your pending job will start.
	- It is just an estimate based on all currently scheduled jobs running to the maximum specified runtime.
	- Can be useful for queues: gpu, vnc, xlong, special, knl
	- It will usually start before the estimated time.
		- **■ squeue --start --job JOBID**

### Monitor a Running Job

- See status and JOBID of all your submitted jobs
	- **○ squeue -u \$USER**
- See summary of a running job (list node utilization)
	- **○ lnu JOBID**

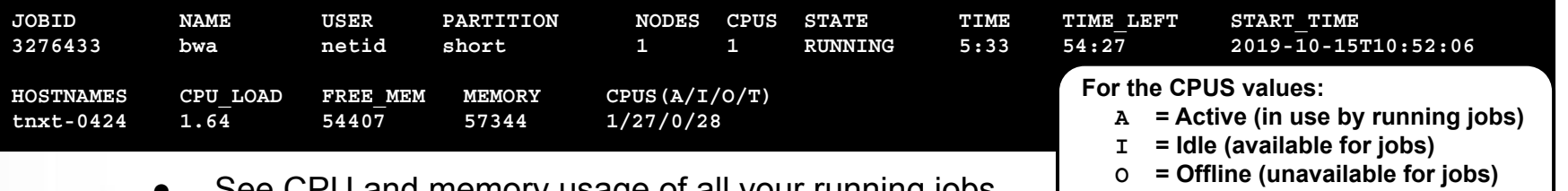

- See CPU and memory usage of all your running jobs
	- **○ pestat -u \$USER**
	- stats for pestat are updated every 3 minutes
	- can use with watch command to run pestat every 2 seconds
		- **■ watch pestat -u \$USER**

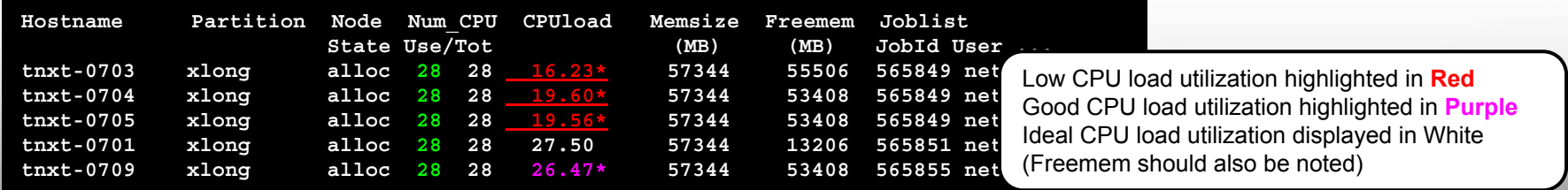

#### **Texas A&M University High Performance Research Computing hprc.tamu.edu**

 **T = Total**

### Monitor a Running Job

- See lots of info about your running or recently completed (~10 minutes) job
	- **○ scontrol show job JOBID**
- gpu jobs are charged 28 SUs per job regardless of whether 1 or all CPUs are selected
- can add this command at the end of your job script to capture job info into the stdout file

**○ scontrol show job \$SLURM\_JOBID**

#### **JobId=3279341 JobName=bwa**

 **UserId=netid(16555) GroupId=netid(16555) MCS\_label=N/A Priority=93521 Nice=0 Account=122787215270 QOS=normal JobState=RUNNING Reason=None Dependency=(null) Requeue=1 Restarts=0 BatchFlag=1 Reboot=0 ExitCode=0:0 RunTime=00:00:10 TimeLimit=01:00:00 TimeMin=N/A SubmitTime=2019-10-17T15:33:26 EligibleTime=2019-10-17T15:33:26 AccrueTime=2019-10-17T15:33:26 StartTime=2019-10-17T15:33:27 EndTime=2019-10-17T16:33:27 Deadline=N/A PreemptTime=None SuspendTime=None SecsPreSuspend=0 LastSchedEval=2019-10-17T15:33:27 Partition=short AllocNode:Sid=tlogin-0502:47498 ReqNodeList=(null) ExcNodeList=(null) NodeList=tnxt-0469 BatchHost=tnxt-0469 NumNodes=1 NumCPUs=1 NumTasks=1 CPUs/Task=1 ReqB:S:C:T=0:0:\*:\* TRES=cpu=1,mem=56G,node=1,billing=1 Socks/Node=\* NtasksPerN:B:S:C=0:0:\*:\* CoreSpec=\* MinCPUsNode=1 MinMemoryNode=56G MinTmpDiskNode=0 Features=(null) DelayBoot=00:00:00 OverSubscribe=OK Contiguous=0 Licenses=(null) Network=(null) Command=/scratch/user/netid/myjobdir/run\_my\_job\_terra.sh WorkDir=/scratch/user/netid/myjobdir/bwa\_tamulauncher Comment=(from job\_submit) your job is charged as below Project Account: 12278721234 Account Balance: 199872.875303 Requested SUs: 28 StdErr=/scratch/user/netid/myjobdir/stderr.3279341 StdIn=/dev/null StdOut=/scratch/user/netid/myjobdir/stdout.3279341**

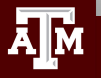

#### **Texas A&M University High Performance Research Computing hprc.tamu.edu**

### Monitor a Running Job Array

- List node utilization of a running job
	- **○ lnu JOBID**
	- **CPU LOAD** of 28.00 means 100% node utilization
		- all 28 of 28 total cores are at 100% utilization
	- **○ lnu 3278982**

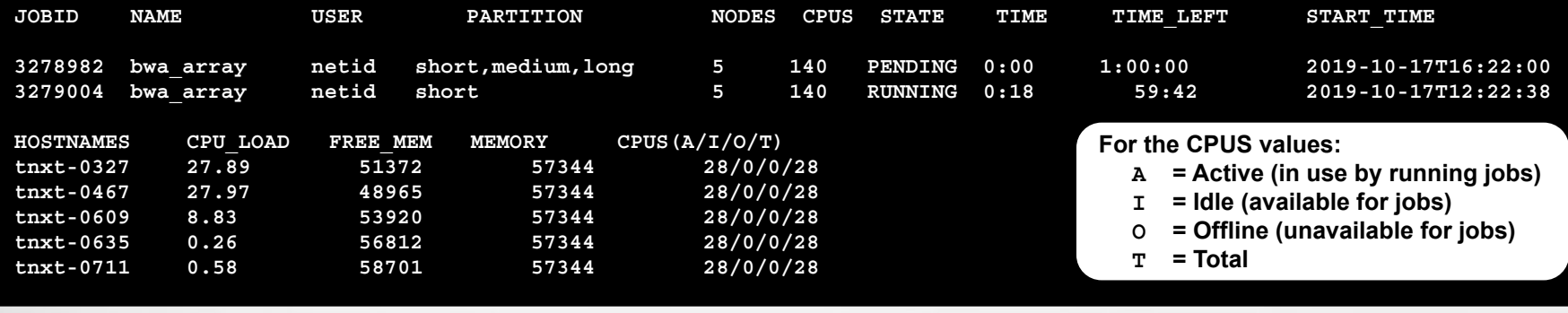

- $\circ$  this appears to be two jobs because it is a job array
	- **#SBATCH --array=1-5**

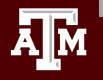

#### See Completed Job Stats

See maximum memory used by the job (MaxRSS) **○ sacct -j JOBID**

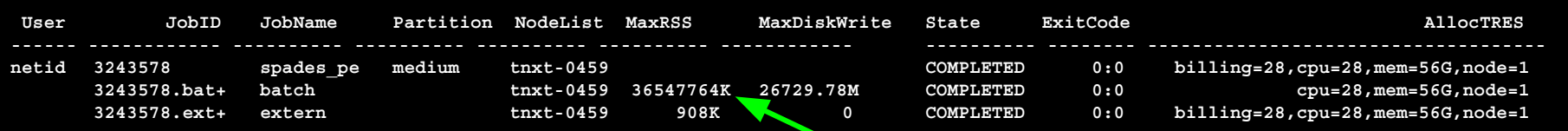

36.5 GB max memory used

- There are three lines for this job: 1 job and 2 steps
	- spades\_pe
	- batch (JobID.batch)
	- extern (JobID.extern)

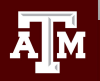

#### See All Your Terra Job for Current Fiscal Year

- **● myproject -j all**
	- ProjectAccount
	- JobID
	- JobArrayIndex
	- SubmitTime
	- StartTime
	- EndTime
	- Walltime
	- TotalSlots
	- UsedSUs
	- Total Jobs
	- Total Usage (SUs)

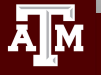

### Debugging Slurm Jobs

- If job was not scheduled, check your HPRC account to see if you have enough SUs **○ myproject**
- Look for an out of memory error message; could occur in only one index of a job array

slurmstepd: error: Exceeded job memory limit at some point.

- Make the necessary adjustments to SBATCH memory parameters in your job script and resubmit the job
- If you see an 'Out of disk space' error
	- check your file and disk quotas using the showquota command
		- **■ showquota**
	- reduce the number of files you have generated
		- delete any unnecessary or temporary files
		- create a .tar.gz package of completed projects to free up disk space
	- request an increase in file and/or disk quota for your project

## portal.hprc.tamu.edu

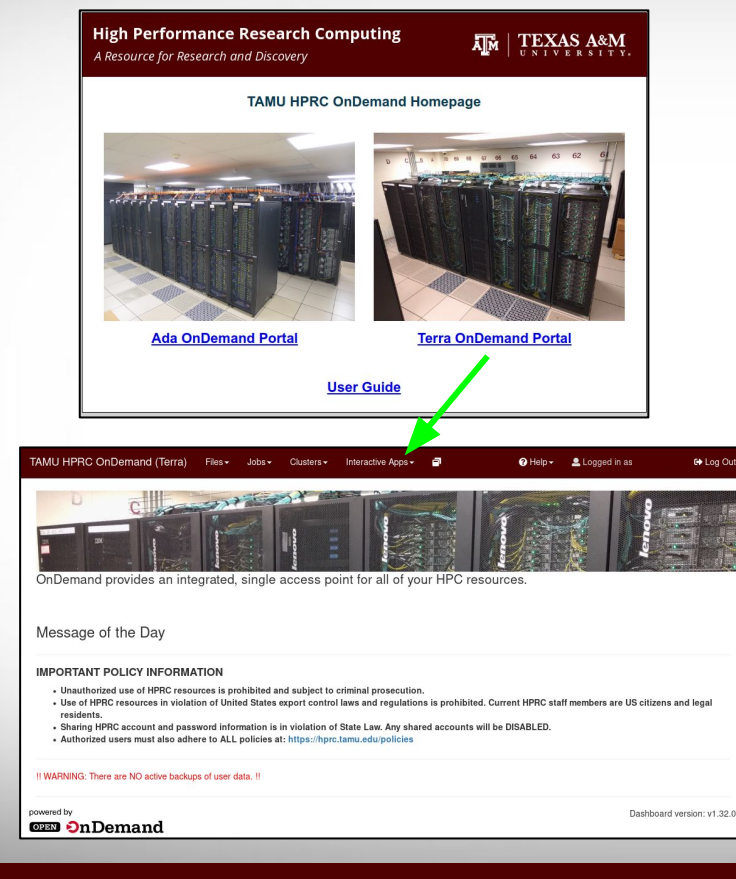

The HPRC portal allows users to do the following

- Browse files on the Ada (Curie), Terra filesystem
- Access the Ada, Terra, Curie Unix command line
	- no SUs charged for using command line
	- runs on login node; please limit to 8 cores
- Launch jobs
	- SUs charged when launching jobs
- Compose job scripts
- Launch interactive GUI apps (SUs charged)
- Ada
- **Terra**
- ANSYS Workbench
- Abaqus/CAE
- $\circ$  IGV
- LS-PREPOST
- MATLAB
- ParaView
- VNC
- Galaxy
- JupyterLab
- Jupyter Notebook
- RStudio
- ANSYS Workbench
- Abaqus/CAE
- JBrowse
- LS-PREPOST
- MATLAB
- ParaView
- VNC
- ImageJ
- Jupyter Notebook
- BEAUti, Tracer
- FigTree

Monitor and stop running jobs and interactive sessions

#### **Texas A&M University High Performance Research Computing hprc.tamu.edu**

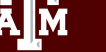

## For More HPRC Help...

Website: hprc.tamu.edu Email: help@hprc.tamu.edu Telephone: (979) 845-0219 Visit us in person: Henderson Hall, Room 114A (best to email or call in advance and make an appointment)

#### Help us, help you -- we need more info

- .Which Cluster
- ·UserID/NetID
- .Job id(s) if any
- . Location of your jobfile, input/output files
- •Application used if any
- Module(s) loaded if any
- **· Error messages**
- •Steps you have taken, so we can reproduce the problem

#### **Texas A&M University High Performance Research Computing hprc.tamu.edu**